Internal Use Only (非公開)

TR-I-0324

## SSS-ToolKit (Verl.O)ユーザーズ・マニュアル SSS-ToolKit (Verl.O) User's Manual

鷹見淳一 Jun-ichi TAKAMI

#### 1993.3

#### 概要

逐次状態分割法 (Successive State Splitting: SSS) を用いた隠れマルコフ網 (Hidden Markov Network: HMnet)の自動生成、混合連続 HMM の生成、移 動ベクトル場平滑化手法 (Vector Field Smoothing: VFS)等、主要な技術の プログラムの他、それらを使用して研究を進めていく上で有用ないくつかの プログラムを含む SSS-ToolKit の使用法について示す。

> @ATR自動翻訳電話研究所 @ATR Interpreting Telephony Research Labs.

目次

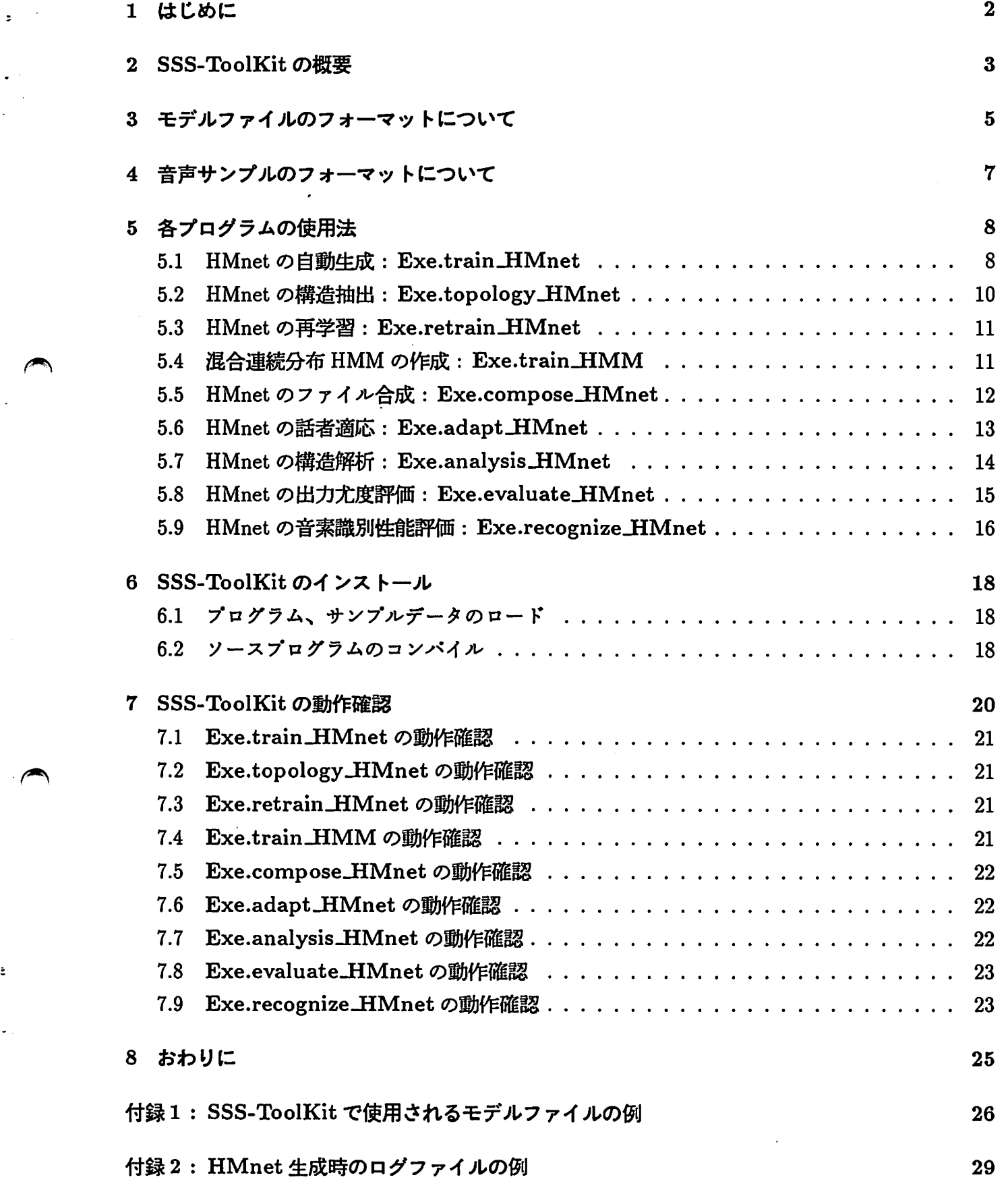

## 1 はじめに

この SSS-ToolKit は、逐次状態分割法 (Successive State Splitting: SSS) や、それにより生 成される隠れマルコフ網 (Hidden Markov Network: HMnet) について研究するためのソフトウエ アです。

このライブラリによって、オリジナルの SSS の他、 3 領域逐次状態分割法 (3D-SSS) や話者並 列逐次状態分割法 (SP-SSS)の実行、通常の混合ガウス分布 HMMの作成、話者適応、モデル評 価やその構造解析などを行なうことが可能です。

SSS や HMnet に関する技術的な詳細は以下の参考文献を御覧下さい。

#### • [参考文献]

- J. Takami, A. Nagai, S. Sagayama: "Speaker Adaptation of the SSS (Successive State Splitting)-Based Hidden Markov Network for Continuous Speech Recognition," Proc. of SST92 (Australia), pp. 437-442, (1992.12). Splitting)-Based Hidden Markov Network for Continuous Speech Recognition," Proc. of SST92 (Australia), pp. 437-442, (1992.12).
- •鷹見淳一,小坂哲夫,嵯峨山茂樹:"話者方向を加えた逐次状態分割法 (SSS) による話者共通 隠れマルコフ網の生成,"日本音響学会平成4年度秋季研究発表会講演論文集, 3-1-8, (1992.10).
- •鷹見淳ー:''音声認識における HMM とその精度向上のための手法,,, 電子情報通信学会技術 研究報告, SP92-49,pp. 17-24 (1992.9).
- J. Takami, S. Sagayama: "A Successive State Splitting Algorithm for Efficient Allophone Modeling," Proc. of 1992 International Conference on Acoustics, Speech, and Signal Processings, 66.6, (San Francisco)(1992.03).
- 鷹見 淳一, 嵯峨山 茂樹: "隠れマルコフ網 (HM-Net) を用いた話者適応,"日本音響学会平成 4年度春季研究発表会講演論文集, 1-1-8,pp. 15-16, (1992.03).

 $\overline{\phantom{a}}$ 

 $\ddot{\phantom{a}}$ 

- 鷹見 淳一, 嵯峨山 茂樹:"逐次状態分割法 (SSS) により自動生成した隠れマルコフ網の性能 評価,"日本音響学会平成 4年度春季研究発表会講演論文集, 2-1-8, pp. 65-66, (1992.03).
- •鷹見淳一,永井,嵯峨山茂樹: "aka(赤)と aki(秋)の /k/は同じ音?ー前後の音素を考慮し た高精度音声認識ー,"ATRジャーナル, No.12 (1992.11).
- 鷹見 淳一, 嵯峨山 茂樹:"音素コンテキストと時間に関する逐次状態分割による隠れマルコ フ網の自動生成,"信学技報, SP91-88(1991.12).
- 鷹見 淳一, 嵯峨山 茂樹:"逐次状態分割法 (SSS) による隠れマルコフネットワークの自動生 成,"日本音響学会平成 3年度秋季研究発表会講演論文集, 2-5-13,pp. 73-74 (1991.10).

## 2 SSS-ToolKitの概要

この SSS-ToolKit は、以下の処理を行なうためのプログラムを含んでいます(図1参照)。

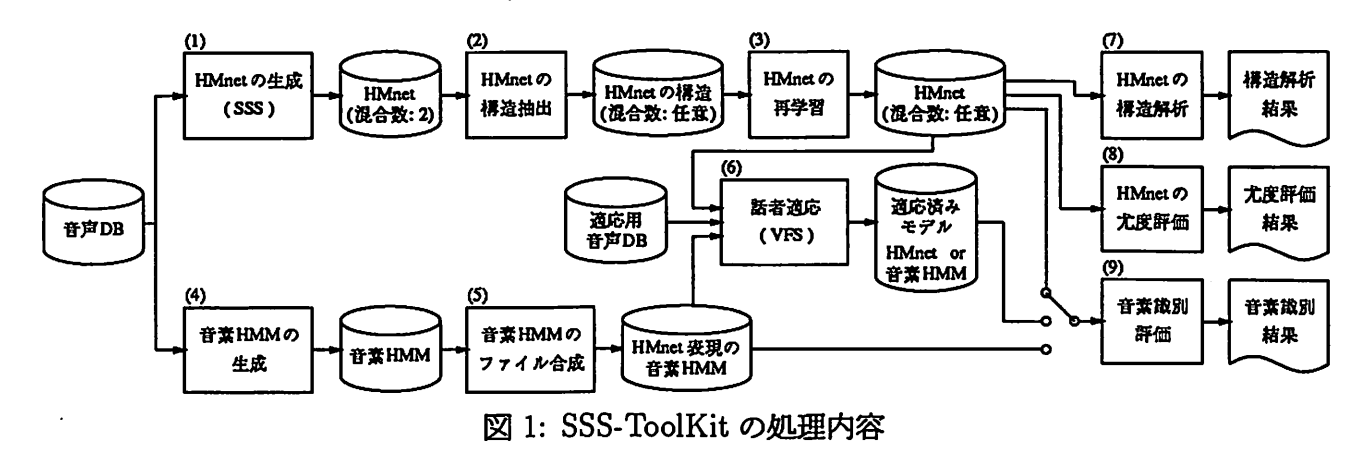

- ー<br>1. HM<br>逐次<br>カ確 1. HMnet の自動生成: Exe.train\_HMnet 逐次状態分割法 (SSS, 3D-SSS, SP-SSS のいずれか)により、混合数 2 の混合ガウス分布を出 力確率分布として持つ HMnet(original)を作成します。
	- 2. HMnet の構造抽出: Exe.topology\_HMnet HMnet(original)からその構造を抽出して、出力分布の混合数を最終的に希望するものに変 更した HMnet(topology)を作成します。
	- 3. HMnet の再学習: Exe.retrain\_HMnet HMnet (topology)を再学習し、最終的な HMnet(final)を作成します。
- ーー エッ<br>は H<br>ち H N<br>ち H N 4. 混合連続分布 HMM の作成: Exe.train\_HMM 比較実験などに使用するための、通常の混合連続分布 HMM(ただし、モデルフォーマット HMnetと共通であるため、他のプログラムでは HMnetと全く同様に扱うことができま す)を作成します。
	- 5. HMnet のファイル合成: Exe.compose\_HMnet それぞれ独立して作成された HMnet を、一つの大きなモデルとして合成します。
	- 6. HMnetの話者適応: Exe.adapt Mnet 移動ベクトル場平滑化法により、 HMnetを話者適応を行ないます。
	- 7. HMnetの構造解析: Exe.analysis..HMnet HMnet の構造上のスペックを解析します。
	- 8. HMnet の出力尤度評価: Exe.evaluate\_HMnet ある入力音声に対して得られる HMnet の出力尤度を計算します。

9. HMnet の音素識別性能評価: Exe.recognize\_HMnet HMnetを用いた音素識別実験を行ないます。

このマニュアルでは、 これらのツールの簡単な使い方を示します。

 $\overline{C}$ 

 $\pmb{\mathsf{v}}$ 

 $\sim$ 

ै.

## 3 モデルファイルのフォーマットについて

この SSS-ToolKit では、 HMnet や通常の HMM を、全て共通のファイルフォーマットとし て表現することによって、話者適応や音素識別などのプログラムをどちらのクイプのモデルに対 しても共通に使用することができるように考慮されています。

モデルフォーマットは、 "#[キーワード]" で始まるブロックと、 ";" で始まるコメント行 (3タ イプのコメントがあります)によって記述されています。コメント行以外の各プロックは、必ず "#"で始まり空行で終ります。 コメントのタイプと各キーワードの意味を以下に示します。

 $\bullet$ ; (コメント type1)

一般的なコメント行を表します。主にファイル中で各キーワードの意味を示すために使用さ れています。

 $\bullet$  ;; (コメント type2)

このコメント行は、主にファイルの処理に関わる条件等を保存するために使用されています。 SSS-ToolKitの中のプログラムによって作成、あるいは変更されたファイルでは、そのと きの生成、変更条件等を自動的にこのクイプのコメントとしてファイル中に保存します。 のクイプのコメント行は、一つのファイルに対して複数の処理を行なった場合にその処理の 順に累積されていきます。そのため、処理の履歴などを表すために便利なものとなっていま す。

- $\bullet$  ;;; (コメント type3) このコメント行は、主にヘッダとしての意味が強いものです。 SSS-ToolKitの中のプログ ラムによって作成されたモデルファイルの先頭には必ず入ります。
- $•$  #type

モデルフォーマットのクイプを表すプロックです。 現在は "HMnet"の指定のみ可能です。 将来の拡張用です。

- #covariance" 共分散行列の表現法を表すプロックです。現在は "diag"の指定のみ可能です。将来の拡張 用です。
- #dimension 音響パラメークの次元数を表すプロックです。

•  $\#max\_mix$ 

このフォーマットでは、各出力分布毎に混合数を任意設定できます。これは、そのうちの最 大の混合数を表すプロックです。

- #total\_dist モデル全体で使用されている多次元単ーガウス分布の総数を表すプロックです。
- #total\_outp

モデル全体で使用されている出力確率分布の総数を表すプロックです。

 $\bullet$  #dist

個々の多次元単ーガウス分布のパラメークを表すプロックです。

 $\bullet \neq outp$ 

個々の出力確率分布のパラメークを表すプロックです。一般に、出力確率分布は幾つかの多 次元単ーガウス分布の重み付き加算によって構成されます。

 $\overline{\phantom{a}}$ 

 $\ddot{\mathbf{z}}$ 

 $\ddot{\phantom{a}}$ 

- $\bullet$  #total\_state モデル全体で使用されている隠れマルコフ状態の総数を表すプロックです。
- $\bullet$  #max\_segment 一つの HMM当たりに使用される隠れマルコフ状態の数の最大値を表すプロックです。
- $\bullet$  #factor\_num 音素環境要因数を表すプロックです。
- #element 各音素環境要因の全要素を表すプロックです。通常は、音素ラペルなどがこの要素となりま す。
- #tied\_element

3領城逐次状態分割法 (3D-SSS)や話者並列逐次状態分割法 (SP-SSS)を行なう際の、共通化 すべき要因の全要素を表すプロックです。 通常は話者名などがこの要素となります。 この ~ 場合、話者適応を行なうとモデルの生成や話者適応に関わった話者名がここに列記されます。

• #state

個々の隠れマルコフ状態のパラメークを表すプロックです。 ここには、その状態で受理され る音素環境や、ここで使用される出力確率分布の番号、その状態の推定に使用されたサンプ ル数、状態遷移確率などの情報が記述されています。

付録 1に、 HMnetファイルの例を示します。

## 4 音声サンプルのフォーマッ トについて

この SSS-ToolKit 中のプログラムでは、音声サンプルとして、音素サンプルフォーマットと 単語サンプルフォーマットの 2通りがその目的に合わせて使い分けられています。 以下に、音声 サンプルを必要とする各プログラムで使用されるフォーマットを示します。

- Exe.train Mnet:音素サンプルフォーマット
- Exe.retrain Mnet:音素サンプルフォーマット
- Exe.train MM:音素サンプルフォーマット

**←** 

- Exe.adapt Mnet:単語サンプルフォーマット
- Exe.evaluate\_HMnet: 単語または音素サンプルフォーマット
- Exe.recognize Mnet:音素サンプルフォーマット

音素サンプルフォーマットは、各音素セグメントをサンプルの単位とするものであり、モデル の学習に関わるものや、音素識別性能を評価する場合に使用します。 また、単語サンプルフォー マットは、幾つかの音素が連結されている区間を表すためのものであり、その特殊な場合として 音素区間を表現することもできます。 これは、話者適応や出力尤度の計算を行なう場合などに使 用されます。

音素サンプルフォーマットと単語サンプルフォーマットの内容を図 2に示します。

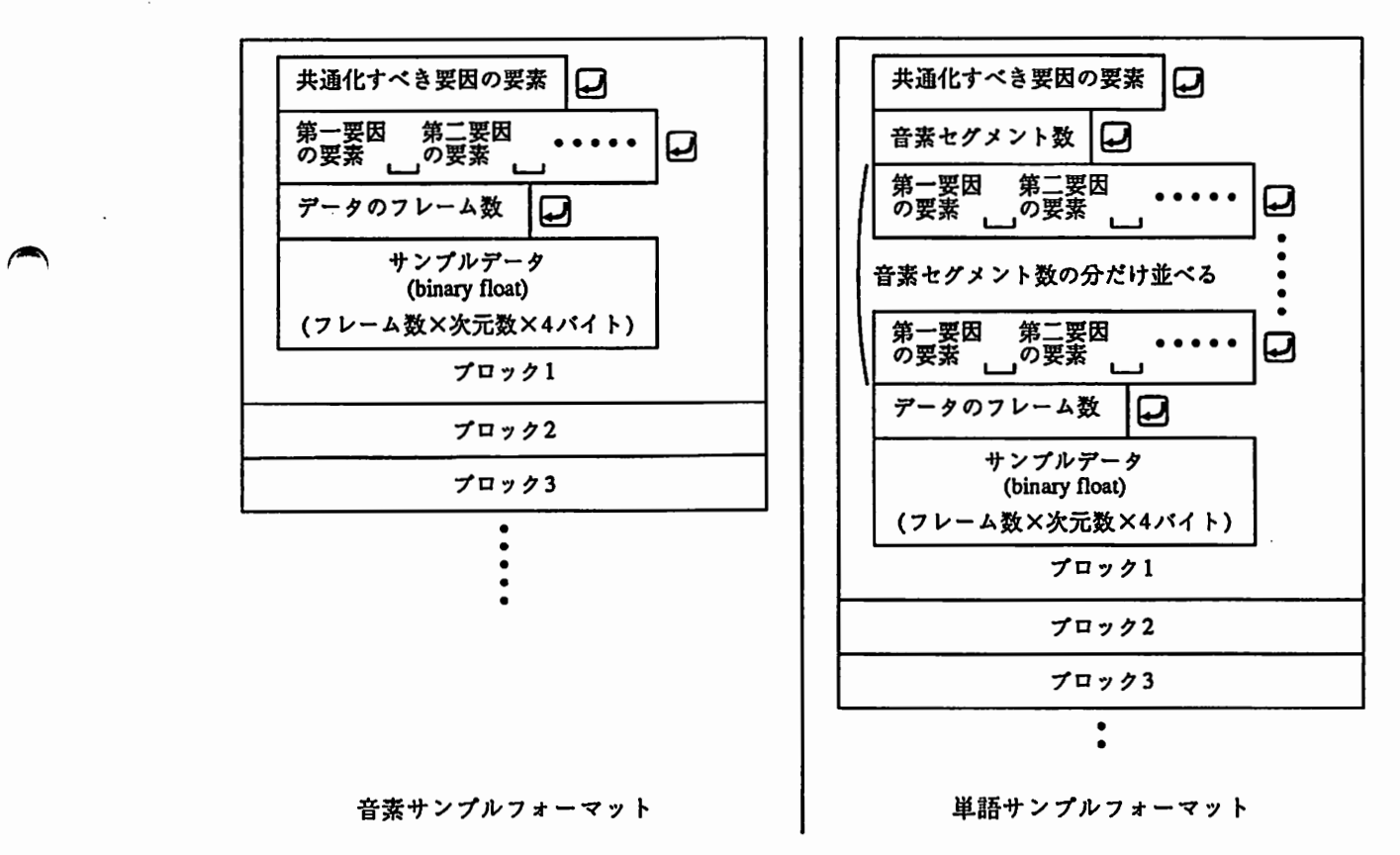

図 2: 各サンプルのフォーマット

## 5 各プログラムの使用法

## 5.1 HMnet の自動牛成: Exe.train HMnet

このプログラムは、 SSSによって HMnetを作成するためのものです。

一話者の音素サンプルからその話者に専用 HMnetを作成するオリジナルの SSSの他、複数話 者の音素サンプルから、話者に共通の HMnet の構造を作成するための 3D-SSS や SP-SSS なども、 オプションの切替えによって行なうことができます。

実行は、

Exe.train\_HMnet [オプション]< "音素サンプルファイル"

によって行ないます。<br>オプションとしては、以下のものが許されています。<br>-オプションとしては、以下のものが許されています。

• -cm (省略可能)

作成されるモデルファイル中に書き込んで保存したいコメントがある場合、このオプション に続けて"… "の形で指定します。 このオプションは、一回につき一行のみの記入が可能 です。 コメントが複数行に渡る場合には、このオプションを複数回指定して下さい。

● -cf (デフォルト: 0)

何らかの理由により計算の途中で中断してしまった学習を途中から再開したい場合、このオ ブションで1を指定します。 直前の分割数のモデルから学習を続けることができます。 途 中のモデルはすぺて ASCIIファイルとして保存しているため、精度が十分でなく、中断せ ずに行なった場合に作成されるモデルパラメークとの間に多少の誤差が出る場合があります が、実用上は、ほとんど問題ありません。

 $\overline{\phantom{a}}$ 

● -di (デフォルト: 34)

音響パラメータの次元数を指定します。 このプログラムに与える音素サンプルに依存しま す。

• -fn (デフォルト: 3) 音素環境の要因数を指定します。 このプログラムに与える音素サンプルに依存します。

• -mf (デフォルト: 1)

音素環境の中で、中心となる要因のインデックスを指定します。このプログラムに与える音 素サンプルに依存します。例えば、音素環境として先行音素、当該音素、後続音素の 3要因 をこの順で与えた場合には、先行音素がインデックス 0、当該音素がインデックス 1、後続

音素がインデックス 2 となり、中心となるインデックスは1となります。 このプログラムに 与える音素サンプルに依存します。

● -ms (デフォルト: 4)

一本の経路上の状態数の上限を指定します。 これによって SSSにおける時間方向への状態 分割数に制約を与えることができます。 このモデルでは、状態間のヌル遷移を認めていない ため、ある経路を構成する状態数より短いフレーム数を持つサンプルは、その経路上で評価 することができません。そのため通常は、この数を与えられる音素サンプルの最小フレーム 数以下に設定して下さい。

- $\bullet$  -of  $(\vec{r} \times \vec{r})$  +: "out\_file") ここで作成されるモデルを出力するためのファイル名を指定します。実際には、ここで指定 ^ したファイル名の後に、何らかの拡張子を付けて使用されます。 これについては、後で詳し <説明します。
	- -pr (デフォルト: "") 音素環境を分割していく際の、各要因に対する分割の優先順位を指定します。 要因のイン デックスと "/" および "," の記号を含む文字列により指定します。 [要因 A]/[要因 B] と指定 した場合、要因 A は要因 B に優先して分割されます。 複数の条件は "," をはさんで列記し て下さい。 (例えば、 "1/0,1/2"とした場合、要因 (1) の分割が終了するまで要因 (0) および 要因 (2) の分割は行なわれません。)
	- -sn (デフォルト: 600) 最大の状態分割数を指定します。 ここで指定した状態数に達するとプログラムは自動的に 停止します。 なお、一旦完成した HMnet の状態数をさらに増やしたい場合は、 "-cf" オプ ションによって分割を再開することができます。
	- -ss (デフォルト: 10)
- -ss (<br>・<br>状態<br>割っ 状態分割の過程で、途中結果を保存する頻度を指定します。 状態数をここで与えた数知で 割った時の余り(剰余)が 0の場合に、そのモデルを保存します。 実際には、ここで指定さ れる状態数のモデルの他、 "-cf"オプションによる途中再開に備えて直前の分割数のモデル と、 "-sn"で指定された最大状態数のモデルが保存されます。
	- -ty (デフォルト: "SSS")

アルゴリズムのクイプを指定します。 通常は、音声サンプルが一名の話者のものであれば "SSS"、複数の話者のものであれば "3D-SSS"または "SP-SSS"として下さい。

このプログラムによって、モデルファイルおよびログファイルが作られます。

モデルファイルには、 test.600 のように、 "-of" で指定したファイル名の後に ". 状態数" とい う拡張子が付けられたファイル名に書き込まれます。 また、 HMnet 形成の途中再開に備えて分 割の度に害き込まれる一時ファイルには、ファイル名の後に ".current"という拡張子が付けられ ます。 なお、ここで作成されているモデルの出力確率分布は、 SSSのアルゴリズム上の制約によ り、すぺて混合数 2の混合ガウス分布となっています。

ログファイルには、 "-of"で指定したファイル名の後に ".log"という拡張子が付けられます。 このログファイルは、状態分割がどのように行なわれたかを示す貴重な情報が保存されています。 "-cf" オプションにより HMnet 形成を途中再開する場合には、 "ファイル名.current" の他にこの ログファイルが必要です。 学習再開直後にこのログファイルは一旦 "ファイル名. log.bak"と いうファイル名に害き換えられ、''ファイル名.log"には新たに学習再開後のログが害き込まれま す。

付録 2に、このプログラムから出力されるログファイルの例を示します。

## 5.2 HMnet の構造抽出: Exe.topology\_HMnet

このプログラムは、 Exe.train\_HMnet によって作成された混合数 2 の出力確率分布を持つ HMnetの混合数を最終的に使用したいものに変更するための前処理として、 HMnetの構造を取り出 し、その混合数の部分をオプションであたえた数のものに変更するためのものです。特に、 3D-SSS や SP-SSS で作られた HMnet(original) に対しては、話者共通の HMnet の構造を抽出するた めに必要な処理です。

 $\overline{\phantom{a}}$ 

 $\vert \cdot$ 

 $\overline{a}$ 

 $\overline{\phantom{a}}$ 

実行は、

# $\begin{CD} \text{Ex} = \begin{bmatrix} \text{Ex} \end{bmatrix} \ \text{Ex} \ \text{Ex}$

によって行ないます。

オプションとしては、以下のものが許されています。

- -cm (省略可能) Exe.train.HMnet と同じ。
- $\text{-if } (\vec{\tau} \, \tau \, + \nu \, \cdot \cdot \text{``in-file''})$ 構造を抽出したいモデルのファイル名を指定します。 通常は、 Exe.train.11Mnetで作成さ れたモデルファイルを指定します。
- -mn (デフォルト: 1) 各状態の出力確率分布の混合数を指定します。
- $-of (\n\vec{\tau} \times \vec{\tau}) \times \cdot \cdot 'out_file")$ 疇後のファイル名を指定します。 ここで指定されたファイルに混合数変換後のファイルが 書き込まれます。

このプログラムによって作成されるモデルは、まだパラメーク推定が行なわれていません。そ のため、このモデルのパラメークにはダミーの数値が入れられていますので、次の再学習の処理 を終えるまで実際に使用することはできません。

## 5.3 HMnet の再学習: Exe.retrain\_HMnet

このプログラムは、 Exe.topology\_HMnet によって作成された HMnet のモデルパラメータを 再学習するためのものです。

実行は、

 $\blacktriangleright$ 

Exe.retrain\_HMnet [オプション] < "音素サンプルファイル"

によって行ないます。

オプションとしては、以下のものが許されています。

- -cm (省略可能) Exe.train HMnet と同じ。
- -di (デフォルト: 34) Exe.train\_HMnet と同じ。
- -fn (デフォルト: 3) Exe.train Mnetと同じ。
- Exe.train\_HMnet と同じ。<br>• -if (デフォルト: "in\_file")<br>ベラメータを再学習したい パラメータを再学習したいモデルファイル名を指定します。 通常は、 Exe.topology\_HMnet で作成された至デルファイルを指定します。
	- $\bullet$  -of  $(\neq$  7  $\star \nu$   $\vdash$ : "out\_file") 出カファイル名を指定します。 ここで指定されたファイルにモデルパラメーク再学習後の ファイルが害き込まれます。

このプログラムによって最終的な HMnet が完成します。 また、"-of" で指定したファイル名 ".log"という拡張子を付けた名前のログファイルが、このモデルファイルと同じディレクトリ に書き込まれます。

## 5.4 混合連続分布 HMM の作成 : Exe.train\_HMM

このプログラムは、通常の混合連続分布 HMMを作成するためのものです。

実行は、

Exe.train\_HMM [オプション] < "(ーカテゴリ分の)音素サンプルファイル"

によって行ないます。

オプションとしては、以下のものが許されています。

- -cm (省略可能) Exe.train\_HMnet と同じ。
- -di (デフォルト: 34) Exe.train\_HMnet と同じ。
- -fn (デフォルト: 3) 音素環境の要因数を指定します。 このプログラムに与える音素サンプルに依存します。 た だし、このクイプのモデルでは、音素環境情報は利用されません。 ここでの指定は、音素サ ンプルを読み込む時にのみ使用されます。
- -mf (デフォルト: 1) Exe.train\_HMnet と同じ。
- -mn (デフォルト: 1) Exe. topology Mnetと同じ。
- $\bullet$  -of  $(\vec{r} \times \vec{r})$  +: "out\_file") 出カファイル名を指定します。 ここで指定されたファイルに学習後のモデルファイルが書き 込まれます。

 $\overline{\phantom{a}}$ 

 $\ddot{\bullet}$ 

● -sn (デフォルト: 4) このモデルの状態数を指定する。

このプログラムによって HMM が完成します。 この HMM では、与えられた音素サンプルを 全て用いて一つのモデルを学習するため、ーカテゴリ分の音素サンプルのみを与える必要があり ます。また、 "-of"で指定したファイル名に ".log"という拡張子を付けた名前のログファイルが、 このモデルファイルと同じディレクトリに書き込まれます。

## 5.5 HMnet のファイル合成: Exe.compose\_HMnet

このプログラムは、複数のモデルファイルを一つの大きなモデルに合成するためのものです。 Exe.train..HMM によって作成される HMM はカテゴリ毎に独立したモデルとなっています。 そ こでこのプログラムによって全てのカテゴリの HMMを一つの大きなファイルとしてまとめるこ とにより、 HMnet と全く同様の扱いをすることが可能となります。 さらに、 HMnet と HMM を合成し、 HMnet 上で異音経路が見つからなかった場合の処理を通常の HMM に自動的に切替 えるようにすることも可能です。

実行は、

# $\begin{CD} \text{Exe.} \text{composite-HMnet} \left[ \text{Hz}^2 \text{Hz} \text{Hz} \right] \ \text{Exe.} \end{CD}$

によって行ないます。

オプションとしては、以下のものが許されています。

- -cm (省略可能) Exe.train.HMnet と同じ。
- -ii (デフォルト: "list") 合成するモデルファイルのリストを指定します。 このリストは、合成の対象となる改行を間 に入れながら並ぺたものです。
- $\bullet$  -of  $(\neq$  7  $\star \vee$  1: "out\_file") 出カファイル名を指定します。 ここで指定されたファイルに合成後のモデルファイルが書き 込まれます。

ー<br>先に記述<br>5.6 このプログラムによって、複数のファイルが一つのモデルとして合成されます。 なお、このモ デルを使用する際の経路の探索は、 "-ii"で指定されるリストに記述されたモデルの順で行なわれ ます。 そのため、 HMnet と HMM を合成して、 HMM を HMnet で経路が見つからなかった場 合の控えとして使用したい場合などは、必ず HMnet のファイル名が HMM のファイル名よりも 先に記述されたリストを作成してください。

### 5.6 HMnet の話者適応: Exe.adapt\_HMnet

このプログラムは、移動ベクトル場平滑化 (Vector Field Smoothing: VFS) 法によって少数の 単語サンプルを用いてモデルを話者適応するためのものです。

実行は、

#### Exe.adapt\_HMnet [オプション] < "単語サンプルファイル"

によって行ないます。

オプションとしては、以下のものが許されています。

- -cm (省略可能) Exe.train Mnetと同じ。
- -di (デフォルト: 34) Exe.train\_HMnet と同じ。
- -fn (デフォルト: 3) Exe.train\_HMnet と同じ。
- $\bullet$  -if  $(\vec{r} > \star \vee \cdot)$ : "in\_file") 話者適応したいモデルファイル名を指定します。
- -gl (デフォルト: "list") "-if"で指定したモデルが HMnetである場合、適応用単語サンプル中の異音を表す経路が存 在しない場合があります。 そのような場合のガベージモデルとして、 Exe.train\_HMM で作 成された通常の HMMを用いることができます。 この場合は、このオプションでガベージ モデルとして用いる HMMのリストを指定して下さい。 なお、ここで指定されるモデルは 処理の途中で一時的に用いられるだけで、パラメークの変更は一際行なわれません。

 $\ddot{\bullet}$ 

 $\overline{\phantom{a}}$ 

 $\overline{\phantom{a}}$ 

 $\ddot{\bullet}$ 

- -kn (デフォルト: 6) 移動ベクトル平滑化を行なう際に考慮する近傍数を指定します。
- $\bullet$  -of  $(\vec{r} \times \vec{r})$  +: "out\_file") 出カファイル名を指定します。 ここで指定されたファイルに話者適応後のモデルファイルが 害き込まれます。
- -sr (デフォルト: 20.0)移動ベクトル平滑化を行なう際の平滑化パラメークです。 0より大き い値を指定して下さい。 この値が大きい程強い平滑化が行なわれます。 適応用単語サンプ ルの数に応じて適当に決めて下さい。

このプログラムによって話者適応が実施されます。 "-of"で指定したファイル名に ".log"とい う拡張子を付けた名前のログファイルが、このモデルファイルと同じディレクトリに書き込まれ ます。

## 5.7 HMnet の構造解析: Exe.analysis\_HMnet

このプログラムは、 HMnetの構造を解析するためのものです。 実行は、

Exe.analysis\_HMnet [オプション]

によって行ないます。

 $\curvearrowright$ 

 $\bigcap$ 

オプションとしては、以下のものが許されています。

 $\bullet$  -if  $(\vec{r} \times \vec{r})$  +: "in file") 構造を解析したいモデルファイル名を指定します。

このプログラムによってモデルの構造が解析されます。結果は標準出力に書き込まれます。 これによって、以下のような結果が得られます。

```
;; Fri Mar 5 15:22:53 1993
. 
'' 
;; くくく Analysis HHnet >>> , 
 ; [HMnet]<br>; Input Model File Name
                                   : ../Model.sample/HMnet.26phone/Final/mix.1/HMnet.600
•• # Hodel File: .• /Hodel.sample/HMnet.26phone/Final/mix.1/HHnet.600 
# Actual State Number: 600 
# Allophone Hodel Humber: 1378 
# Accumulative State Number: 5482
# Modeling Efficiency: 9.136667
```
これらの結果は、上から順に、•解析したモデルファイル名、•モデル中で使用されている全 状態数、• このモデルで表現されている異音カテゴリ数、•全異音モデルで使用されている延べ 状態数、•[延ぺ状態数]/[実際の状態数]で計算されるモデル化効率、をそれぞれ表しています。

#### 5.8 HMnet の出力尤度評価: Exe.evaluate\_HMnet

このプログラムは、与えられた単語サンプルに対する出力尤度を計算するためのものです。 実行は、

Exe.evaluate\_HMnet [オプション] < "単語または音素サンプルファイル"

によって行ないます。

オプションとしては、以下のものが許されています。

- -di (デフォルト: 34) Exe.train Mnetと同じ。
- -fn (デフォルト: 3) Exe.train HMnet と同じ。
- -if (デフォルト: "in le") 出力尤度計算に使用するモデルファイル名を指定します。
- -st (デフォルト: 0) このプログラムは、単語あるいは音素のどちらのサンプルのフォーマットにも対応できます。

サンプルのフォーマットクイプをこのオプションで指定して下さい。 音素サンプルフォー マットの湯合が 0、単語サンプルフォーマットの湯合が 1です

これによって、以下のような結果が標準出力より出力されます。

```
; ; Fri Har 5 15:20:03 1993 
\frac{1}{2}; <<< Evaluate HMnet >>>
   [EMnet];; Input Model File Name
   [\mathsf{Sample}]Sample Type
 ; ; Parameter Dimension 
   Total Sample Number
   Total Frame Length
;; Min. Frame Length
  Cut Sample Number: 0
                                   •• /Model.sample/HMnet.26phone/Final/mix.1/HHnet.600 
                                   : Word 
                                   : 34 
                                   : 25 
                                   : 4468 
                                   : 240 
# Total Probability: 1.573499e+05
```
この中で、 "CutSample Number"とは、評価しようとしたサンプルの中で、その異音を表現 ~ する経路が見つからない、あるいはその経路を構成している状態数よりもサンプルのフレーム数 の方が短くて評価することができない、などの理由により、無視されたサンプルの数を表してい ます。 従って、実際の評価に使用されたサンプル数は、 "Total Sample Number" で表示されて いる全入カサンプル数からこの "Cut.Sample Number"の値を引いたものとなります。

#### 5.9 HMnet の音素識別性能評価 : Exe.recognize\_HMnet

このプログラムは、モデルの識別性能を評価するためのものです。

実行は、

Exe.recognize\_HMnet [オプション] < "音素サンプルファイル"

 $\blacktriangleright$ 

į.

によって行ないます。

オプションとしては、以下のものが許されています。

- -an (デフォルト: "") 正解カテゴリを指定します。入カサンプルに依存します。
- -cn (デフォルト: 5) 累積認識率を計算する範囲を指定します。
- -di (デフォルト: 34) Exe.train HMnet と同じ。
- -fn (デフォルト: 3) Exe.train Mnetと同じ。
- $\bullet$  -if  $(\neq$  7  $\star \vee$  1: "in\_file") 識別実験に使用するモデルファイル名を指定します。
- -mf (デフォルト: 1) Exe.train Mnetと同じ。

 $\blacktriangleright$ 

- -ob (デフォルト: "object") 識別の対象となるカテゴリ名のリストを指定します。 このリストには、識別の対象となるカ テゴリ名を空白を入れながら列記してください。
- -re (デフォルト: "result") 識別実験結果を出力するファイル名を指定します。

^ このプログラムによって累積識別性能や、他のカテゴリとの間のコンフュージョンマトリクス が得られます。

これによって、以下のような結果ファイルが作られます。

```
;; Fri Mar 5 15:14:31 1993
'' 
;; くくく Recognize HMnet >>> 
   [HMnet]
;; Input Model File Name<br>::
 ; ; [Sample]
  Parameter Dimension
   Total Phone Sample Number
   Total Frame Length
:; Min. Frame Length<br>::
   [Condition]
  ; ; Ansver 
   Candidate Number
   Object Category
# Sample Number :
232 
# Performance
186 210 224 227 229 
# Confusion Matrix: 
                                   : •• /Test/HMnet.26phone/Adapt/mix.1/HMnet.600 
                                   : 34 
                                   : 232 
                                   : 2838 
                                     : 4 
                                   ~: : b d g p t k m n ng s sh h z ch ts zh r v j a i u e o q -
186 19 1 1 0 0 2 2 0 0 0 0 0 0 0 0 21 1 0 0 0 0 0 0 0 0
```
これらの結果は、上から順に、●評価に使用された音素サンプル数、●左から順に、第 n 位ま でに正解が含まれていたサンプルの数、•各カテゴリ(順序は、 "-ob" オプションで指定したリ ストに書かれているカテゴリの順で並んでおり、これはヘッダ部の "Recognition Object" の内容 で確認することができます)に対するコンフュージョンマトリクス、をそれぞれ表しています。

この例の場合、音素 /b/に対する第一位正解率は 185/232= 0.7974(79.74%)、また第三位ま での累積正解率は 224/232= 0.9655(96.55%)のようにして求めることができます。

また職別実験中は、標準エラーに識別状況をモニクリングするための表示が出力されます。

## 6 SSS-ToolKitのインストール

## 6.1 プログラム、サンプルデータのロード

SSS-ToolKitに関する一連のプログラム、および動作確認のためのサンプルプログラムは、 SSS-ToolKitというディレクトリ名で、 "tar"コマンドを使って記録されています。

これらをロードするためには、

## ( <sup>t</sup> xvf"DATのデパイス名"SSS-ToolKit

、J

 $\begin{pmatrix} 1 & 1 \\ 1 & 1 \\ 1 & 1 \end{pmatrix}$ 

と入力して下さい。

これによって、これを実行したディレクトリに "SSS-ToolKit"というディレクトリが作られま ~ す。さらにその下に、 "Src"、 "Exe.sample"、 "Data.sample"、 "Model.sample"、 "Test.save"、 "Test"という 6通りのディレクトリが作成されます。

## 6.2 ソースプログラムのコンパイル

SSS-ToolKit では、ほとんどの配列はすべて malloc や realloc 関数を使用して、必要に応じ てダイナミックに宜言されますが、ただ一つ、音素環境を格納するための配列のサイズはコンパ イル時に予め宜言する必要があります。

この宜言は、 "SSS-ToolKit/Src/H\_typedef.h"の中の、

```
....省略....
typedef struct { 
       char c[4] :
} ELEMENT; 
 ....省略....
```
の部分の配列サイズで行ないます(デフォルトでは 4に設定)。このプログラムで使用される各音 素環境要因の中での最大の要素数を N とした場合、この配列のサイズには N/8(小数点以下切り 上げ)で求められる値を設定して下さい。例えば、音素環境要因数を 3とし、各要因の要素数を それぞれ 10、30、20 とした場合、この配列サイズは 30/8 = 3.75 ⇒ 4 となります。 またこのよ うな考え方は、通常の音素環境要因に対してだけではなく、3D-SSS や SP-SSS を行なう場合に 考慮される共通化すぺき要因に対しても同様に使用されています。 そのため、話者数の増加など によりこの要素数が通常の音素環境要因の要素数を上回るような場合には、こちらの要素数を対 象に配列サイズを決めて下さい。

なお、このサイズを余裕を持って大きめに設定することは可能ですが、その分、計算時に必要 なメモリが増加します。

また、計算時間を測定するための関数 "cpu\_time.c"の中で使用している "CLK\_TCK"という 定数が、マシンによっては見つからないものがあります(設定しているヘッダファイル名が異な るため)。この場合は、 "CLK\_TCK"を定義しているヘッダファイル名を "cpu\_time.c"の先頭に 書き加えてください。

これらの設定が終ったら、 "make"コマンドによりすぺてのプログラムをコンパイルして下さ い。 これによって生成される "Exe."で始まるファイルが実行形式のプログラムです。

 $\overline{\phantom{a}}$ 

 $\blacktriangle$ 

## 7 SSS-ToolKitの動作確認

SSS-ToolKit には、実際の動作を確認するためのサンプルデータと、それを用いて事前に動 作させててきたサンプルモデルが付録として付けられています。 これらを用いて、各プログラム の動作チェックを行なうことができます。 ここでは、その方法について説明します。

ここで使用する音声サンプルは、音素環境として先行音素、当該音素、後続音素の 3要因を考 慮したものとなっており、それらはすぺて 26通りの要素を持っています。 そのため、 6.2で述べ た酉冽サイズは 4としてソースプログラムをコンパイルしてください。

また、実行は、すべてディレクトリディレクトリ "SSS-ToolKit/Exe.sample"の下で行なって 下さい。

以下に示す方法で作成されるモデルファイルやログファイルは、全て "SSS-ToolKit/Test" 下に書き込まれるようにしてあります。 そしてこのディレクトリの内容は、これと同じ操作を事 前に行なって作成した "SSS-ToolKit/Test.save.HP"(HP:HP9000/750で実行した場合のもの)、 または "SSS-ToolKit/Test.save.DEC"(DEC:ALPHAで実行したもの)の下の対応するファイルの 内容と一致、もしくは近い値となるはずです(浮動小数点演算の結果が計算機によって微妙に異 なる場合があり、全く同じ結果にはならないかもしれません。現実に、 HP9000/750 ALPHA では、若千違った結果となっている部分があります)。 各項目について動作を確認する度に、そ こで作られるファイルと内容を比較してみて下さい。大きな違いが見られないようなら動作は正 常です。 なおこれ以降、マニュアルの中で実行例として示している結果は、すぺて HP9000/750 で得られたものです。

 $\overline{\phantom{a}}$ 

動作確認のために使用する音声サンプルデークは、一部にパイナリ形式の浮動小数表現を使用 しているため、 HP9000/750 用と ALPHA 用の2通りを用意しました。 大抵の計算機では、こ のうちのどちらか一方が使用できるはずです。動作確認試験を行なう前に、使用する計算機がど ちらのタイプの浮動小数表現を使用しているかを確認した上、以下の操作を行なってください。

(float表現が HPと同じ場合)

mv SSS-ToolKit/Data.sample.HP SSS-ToolKit/Data.sample

(float表現が DECと同じ場合)

mv SSS-ToolKit/Data.sample.DEC SSS-ToolKit/Data.sample

## 7.1 Exe.train\_HMnet の動作確認

ここでは、学習用サンプルとして男性話者一名 (MHT) の /b/, /d/, /g/ の 3 音素のサンプル ("SSS-ToolKit /Data.sample/ datal")を用いて HMnetを実際に生成してみます。

( "Train.JIMnet.sh"を実行して下さい。 これによって、 "SSS-ToolKit/Test /HMnet.3cons / Original"というディレクトリの下に、 "HMnet. "状態数""や "HMnet.current"、 "HMnet.log" などのファイルが作成されます。 実行中は、 この "HMnet.log"を、 "tail-f HMnet .log"などの方法によって監視すると良いでしょう。

### ^ 7.2 Exe.topology\_HMnetの動作確認

ここでは、 7.1によって作成された "SSS-ToolKit/Test/HMnet.3cons/Original/HMnet.20" ら、その構造を取り出し、同時に混合数を 1に変更してみます。

( "Topology Mnet.sh"を実行して下さい。

' J

これによって、 "SSS-ToolKit/Test /HMnet.3cons /Topology/ mix. I"というディレクトリの下 "HMnet.20"というファイルが作成されます。

## 7.3 Exe.retrain\_HMnet の動作確認

ここでは、7.2で抽出した20状態の HMnet の構造に対して、 HMnet 生成時に用いたサンプ ルと同じ "SSS-ToolKit/Data.sample/ datal"を用いてパラメークを再学習してみます。

"Retrain\_HMnet.sh" を実行して下さい。<br>  $\sum_{i=1}^{N}$ これによって、 "SSS-ToolKit/Test /HMnet.3cons /Final/ mix. I"というディレクトリの下に "HMnet.20"というモデルファイルと、 "HMnet.20.log"というログファイルが作成されます。

## 7.4 Exe.train\_HMM の動作確認

ここでは、男性話者一名 (MHT) の音素 /b/ のサンプル ("SSS-ToolKit/Data.sample/datal") を用いて混合数 5の混合連続分布 HMMを生成してみます。

、J

ll

 $\overline{\phantom{a}}$ 

 $\overline{\phantom{a}}$ 

( "Train MM.sh"を実行して下さい。 これによって、 "SSS-ToolKit/Test/HMM/mix.5"というディレクトリの下に、 "HMM.b" いうモデルファイルと、 "HMnet.log"というログファイルが作成されます。

## 7.5 Exe.compose\_HMnet の動作確認

ここでは、 7.4で作成した音素 /b/用の HMMと、 "SSS-ToolKit/Model.sample/HMM/mix.5" のディレクトリの下に予め用意した、他のカテゴリに対応する 25通りの HMMとを、 1つの大 きなモデルファイルとして合成してみます。

( "Compose..HMnet.sh"を実行して下さい。

これによって、 "SSS-ToolKit/Test/HMM/mix.5"というディレクトリに、 "HMM.26phone" というモデルファイルが作成されます。

#### 7.6 Exe.adapt HMnet の動作確認

ここでは、男性話者ー名 (MAU) 25単語音声サンプル(". /Data.sample/ data3")を用いて、 "SSS-ToolKit /Model.sample/HMnet.26phone/Final/ mix.1"のディレクトリの下に予め用意した 600個の状態を持つ 26音素用の HMnet("HMnet.600")を話者適応してみます。

( "Adapt..HMnet.sh"を実行して下さい。 <sup>J</sup> これによって、 "SSS-ToolKit/Test/HMnet.26phone/Adapt/mix.I"というディレクトリの下 に、 "HMnet.600"というモデルファイルが作成されます。

## 7.7 Exe.analysis\_HMnet の動作確認

ここでは、 "SSS-ToolKit/Model.sample/HMnet.26phone/Final/ mix. I /HMnet.600"に対して、 ' その構造解析を行なってみます。

( "Analysis.JIMnet .sh"を実行して下さい。

これによって、以下のような結果が標準出力より出力されます。

```
; ; Fri Mar 
5 15:22:53 1993 
'' 
  ;; くくく Analysis BMnet >>> 
   [HMnet]; Input Model File Name
# Model File : ../Model.sample/HMnet.26phone/Final/mix.1/HMnet.600
# Actual State Number: 600
# Allophone Model Humber: 1378 
# Accumulative State Number: 5482
# Modeling Efficiency: 9.136667
                                 : .. /Model.sample/BHnet.26phone/Final/mix.1/BMnet.600
```
## 7.8 Exe.evaluate\_HMnet の動作確認

ここでは、 7.6で使用した話者 MAU 25単語音声サンプル(". /Data.sample/ data3")に対し ^ て、 "SSS-ToolKit /Model.sample/HMnet.26phone/Final/ mix.I /HMnet.600"から得られる出力 尤度の総和を求めてみます。

( "EvaluateJIMnet.sh"を実行して下さい。 ) これによって、以下のような結果が標準出力より出力されます。

```
:; Fri Mar 5 15:20:03 1993<br>..
                    ;; <<< Evaluate HMnet >>><br>::
                    \vdots [HMnet]
                      ; \tilde{\mathbf{I}}I../Model.sample/HMnet.26phone/Final/mix.1/HMnet.600
                      \vdots[Sample]; Sample Type 
                                                                : Word
                        Parameter Dimension
                                                                : 34<br>: 25<br>: 4468<br>: 240%, ratameter Dimension<br>
:: Total Sample Number<br>
:: Total Frame Length<br>
:: Min. Frame Length
                        Total Sample Number
                        Total Frame Length
                      ; Min. Frame Length , 
                      Cut Sample Number: 0
                    # Total Probability : 1. 573499e+05
```
### 7.9 Exe.recognize\_HMnet の動作確認

ここでは、話者 MAU の音素 /b/ のサンプル ("../Data.sample/data4") に対して、 7.6で作成 した HMnet(". /Test/HMnet.26phone/ Adapt/mix.1/HMnet.600")の音素識別試験をしてみます。

( "Recognize..HMnet.sh"を実行して下さい。 これによって、 "SSS-ToolKit /Test /HMnet.26phone/Result / mix.1 /HMnet.600"というディレ

クトリの下に、 "result.b"という結果のファイルが作成されます。 ..~ ...

 $\label{eq:2.1} \mathcal{L}_{\mathcal{A}}(\mathcal{A}) = \mathcal{L}_{\mathcal{A}}(\mathcal{A}) = \mathcal{L}_{\mathcal{A}}(\mathcal{A}) = \mathcal{L}_{\mathcal{A}}(\mathcal{A}) = \mathcal{L}_{\mathcal{A}}(\mathcal{A}) = \mathcal{L}_{\mathcal{A}}(\mathcal{A}) = \mathcal{L}_{\mathcal{A}}(\mathcal{A}) = \mathcal{L}_{\mathcal{A}}(\mathcal{A}) = \mathcal{L}_{\mathcal{A}}(\mathcal{A}) = \mathcal{L}_{\mathcal{A}}(\mathcal{A}) = \mathcal{L}_{\mathcal{A}}(\mathcal{A}) = \math$ 

**P** 

 $\mathbf{z}$ 

 $\begin{array}{c} \n\bullet \\ \n\bullet \end{array}$ 

~-

~

. . I zo

 $\label{eq:2.1} \left\langle \hat{p}_{\alpha} \right\rangle = \frac{1}{2} \left\langle \hat{p}_{\alpha} \right\rangle + \frac{1}{2} \left\langle \hat{p}_{\alpha} \right\rangle + \frac{1}{2} \left\langle \hat{p}_{\alpha} \right\rangle + \frac{1}{2} \left\langle \hat{p}_{\alpha} \right\rangle + \frac{1}{2} \left\langle \hat{p}_{\alpha} \right\rangle + \frac{1}{2} \left\langle \hat{p}_{\alpha} \right\rangle + \frac{1}{2} \left\langle \hat{p}_{\alpha} \right\rangle + \frac{1}{2} \left\langle \hat{p}_{\alpha} \right\rangle + \frac$  $\label{eq:2.1} \frac{1}{\sqrt{2\pi}}\sum_{i=1}^n\frac{1}{\sqrt{2\pi}}\sum_{i=1}^n\frac{1}{\sqrt{2\pi}}\sum_{i=1}^n\frac{1}{\sqrt{2\pi}}\sum_{i=1}^n\frac{1}{\sqrt{2\pi}}\sum_{i=1}^n\frac{1}{\sqrt{2\pi}}\sum_{i=1}^n\frac{1}{\sqrt{2\pi}}\sum_{i=1}^n\frac{1}{\sqrt{2\pi}}\sum_{i=1}^n\frac{1}{\sqrt{2\pi}}\sum_{i=1}^n\frac{1}{\sqrt{2\pi}}\sum_{i=1}^n\$ a Maria II.a<br>La della Calca della Regione della Regione della Regione della Regione della Regione della Regione della Regio 中国 医无产生性麻痹 经经济基本性的 医血管下的 医无线性 医静脉 CONTRACTORS COMPANY IN THE CONTRACTORS

a sa mga balang ng mga bago ng mga bago ng mga bago ng mga bago ng mga bago ng mga bago ng mga bago ng mga bag<br>Mga bagay ng mga bago ng mga bago ng mga bago ng mga bago ng mga bago ng mga bago ng mga bago ng mga bago ng m<br>

complayはは現はangua and off of which is consistent of Big 2011年2月1日 - 1990年10月  $\label{eq:2.1} \frac{1}{\sqrt{2}}\left(\frac{1}{\sqrt{2}}\right)^{2} \left(\frac{1}{\sqrt{2}}\right)^{2} \left(\frac{1}{\sqrt{2}}\right)^{2} \left(\frac{1}{\sqrt{2}}\right)^{2} \left(\frac{1}{\sqrt{2}}\right)^{2} \left(\frac{1}{\sqrt{2}}\right)^{2} \left(\frac{1}{\sqrt{2}}\right)^{2} \left(\frac{1}{\sqrt{2}}\right)^{2} \left(\frac{1}{\sqrt{2}}\right)^{2} \left(\frac{1}{\sqrt{2}}\right)^{2} \left(\frac{1}{\sqrt{2}}\right)^{2} \left(\$ 

الأربية المتحارفين المستحدث المتحدثة للحاملة القد الموارد والمستور والمتاري والمستقلة والمتسابق والمتواطن والمتواطن 计加工数据算 医细胞瘤 医细胞的 والتي والمتفاوض والمعدود والمستور وسيرد الحساب والمنادي والمتعاقل والمتحدث والمتعارض والمتحدث والمتحدث والمتحدث والمتحدث والمتحدث 的复数解释法检查 网络海绵 医二乙基苯二甲基乙二甲基乙二酸酯  $\mathcal{N}=\{0,1,\ldots,3\}$  ,  $\mathcal{N}=\{1,2,\ldots,4\}$  , and  $\label{eq:2} \begin{split} \mathbb{E}[\mathbf{1}_{\mathcal{M}}] = \mathbb{E}[\mathbf{1}_{\mathcal{M}}] \mathbb{E}[\mathbf{1}_{\mathcal{M}}] = \mathbb{E}[\mathbf{1}_{\mathcal{M}}] \mathbb{E}[\mathbf{1}_{\mathcal{M}}] = \mathbb{E}[\mathbf{1}_{\mathcal{M}}] \mathbb{E}[\mathbf{1}_{\mathcal{M}}] = \mathbb{E}[\mathbf{1}_{\mathcal{M}}] \mathbb{E}[\mathbf{1}_{\mathcal{M}}] = \mathbb{E}[\mathbf{1}_{\mathcal{M}}] \mathbb{E}[\mathbf{1}_{\$  $\mathcal{A}$  is defined by a set of the set of the conditions of the condition of the set of the  $\mathcal{A}$ 

() 就是在我们就会说: () 我们的是我们的 医心体病毒 化二乙基苯

 $\mathcal{L}_{\text{max}}$  and  $\mathcal{L}_{\text{max}}$ 

a sa matalog da kalima na matalog katika matalog na matalog na matalog katika matalog na matalog na matalog na<br>Matalog na matalog na matalog na matalog na matalog na matalog na matalog na matalog na matalog na matalog na 的复数形式 网络美国家的 医血管内静脉 医中间性 医心包 医精神病的 医血管下腺 医单位 的复数

المتوسط والمتناوب المتعاون والمنادي المتعاون والمتعارف والمتعاون المتعاون والمستور وسساوي المنادي  $\sim 10^{11}$  and  $\sim 10^{11}$  $\label{eq:2.1} \mathcal{L}(\mathcal{L}^{\mathcal{A}}_{\mathcal{A}}(\mathcal{A}^{\mathcal{A}}_{\mathcal{A}}(\mathcal{A}^{\mathcal{A}}_{\mathcal{A}})^{\mathcal{A}}) = \mathcal{L}(\mathcal{L}^{\mathcal{A}}_{\mathcal{A}}(\mathcal{A}^{\mathcal{A}}_{\mathcal{A}})^{\mathcal{A}}) = \mathcal{L}(\mathcal{L}^{\mathcal{A}}_{\mathcal{A}}(\mathcal{A}^{\mathcal{A}}_{\mathcal{A}})^{\mathcal{A}})$ متعدد و من المعاون المعاون المعاون المعاون المعاون المعاون المعاون المعاون المعاون المعاون المعاون المعاون المعا

a provident of the component of the state of the second control of the second control of the second control of

## 8 おわりに

 $\overline{\phantom{a}}$ 

 $\blacktriangleright$ 

ここで紹介した SSS-ToolKit は、初版のものです。今後、バグの修正や新たな機能の追加な どを考えています。

なおこれらのプログラムは、 ATR自動翻訳電話研究所にて開発されました。

## 付録 1 SSS-ToolKitで使用されるモデル ファイルの例

 $\overline{\phantom{a}}$ 

ļ

 $\cdot$ 

 $\overline{\phantom{a}}$ 

•)

MHTの音素サンプルより生成した 3音素 (/b/,/d/, /g/)用の HMnet(状態数: 5)

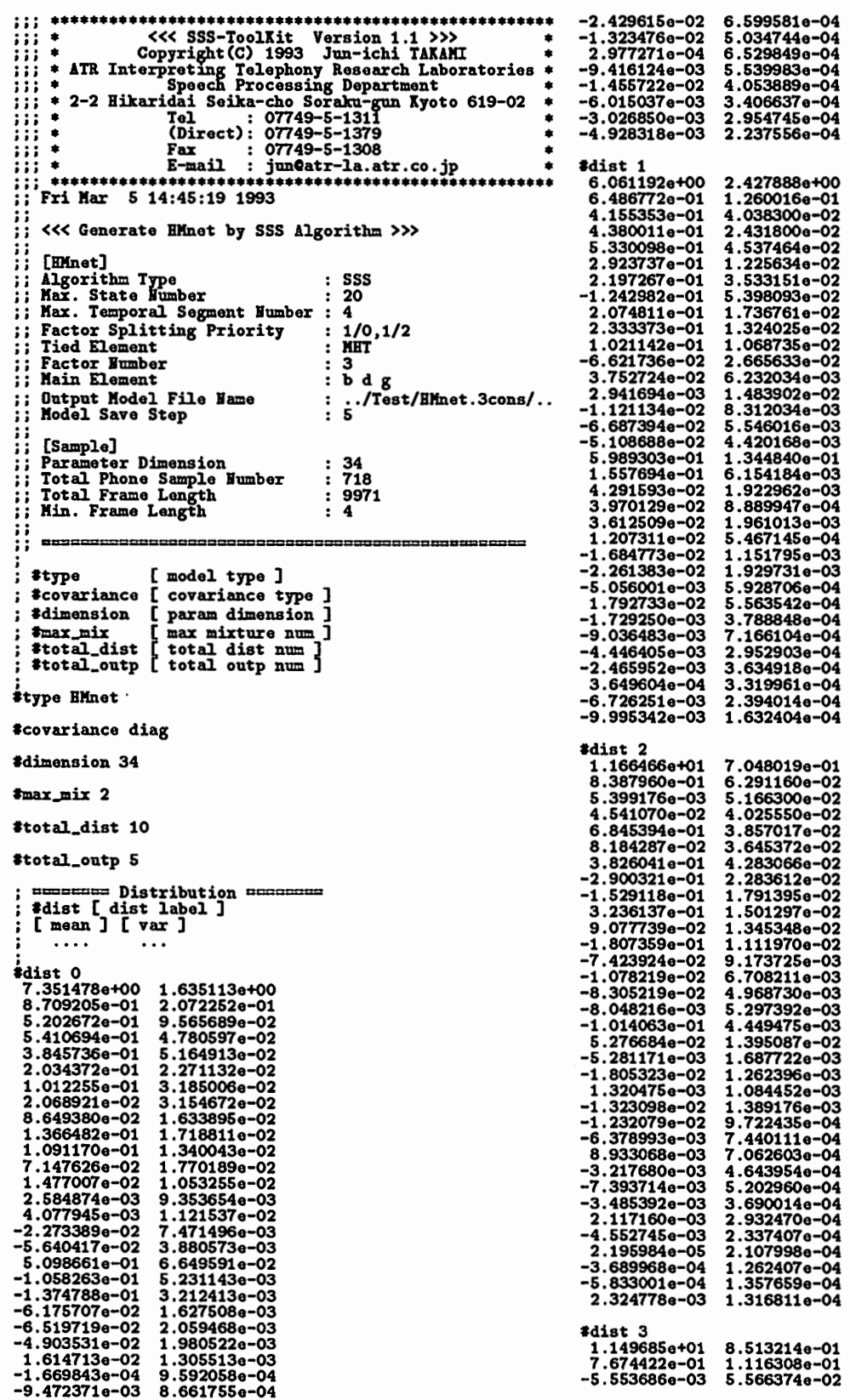

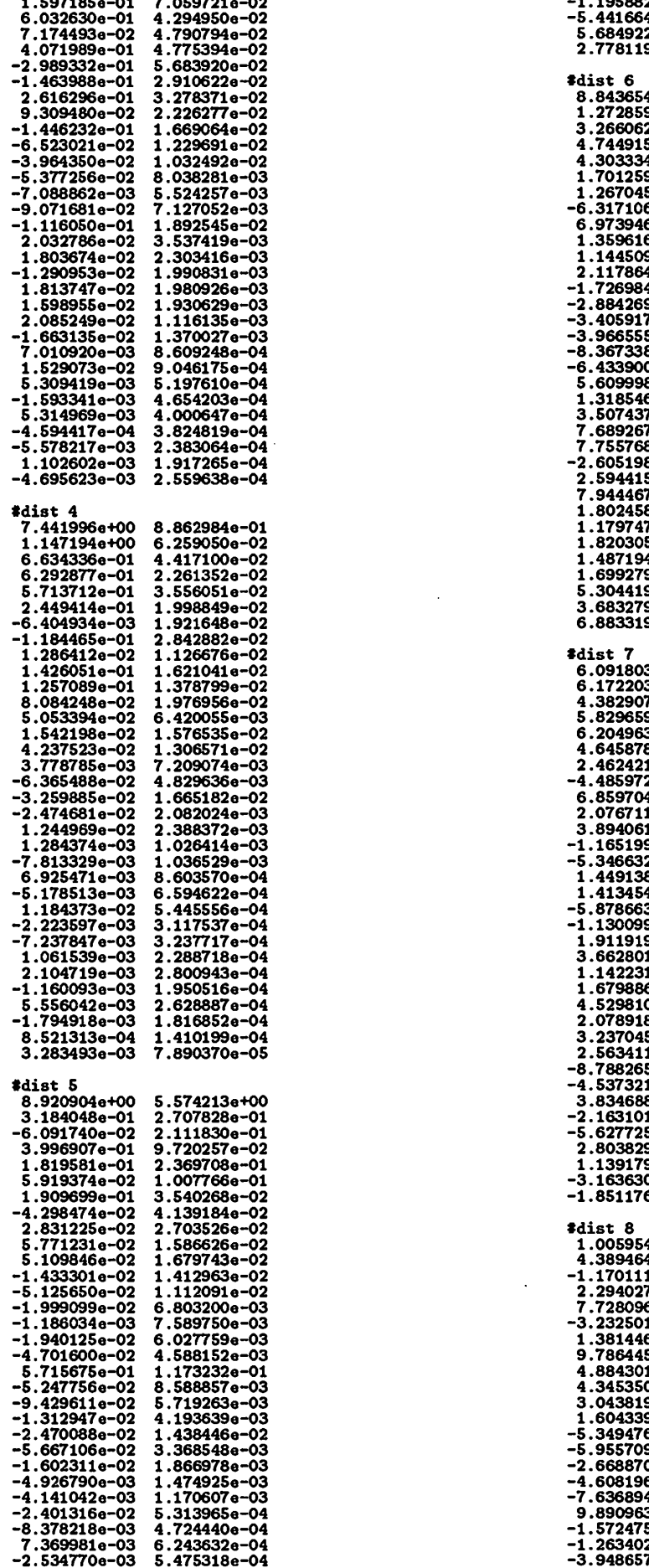

i

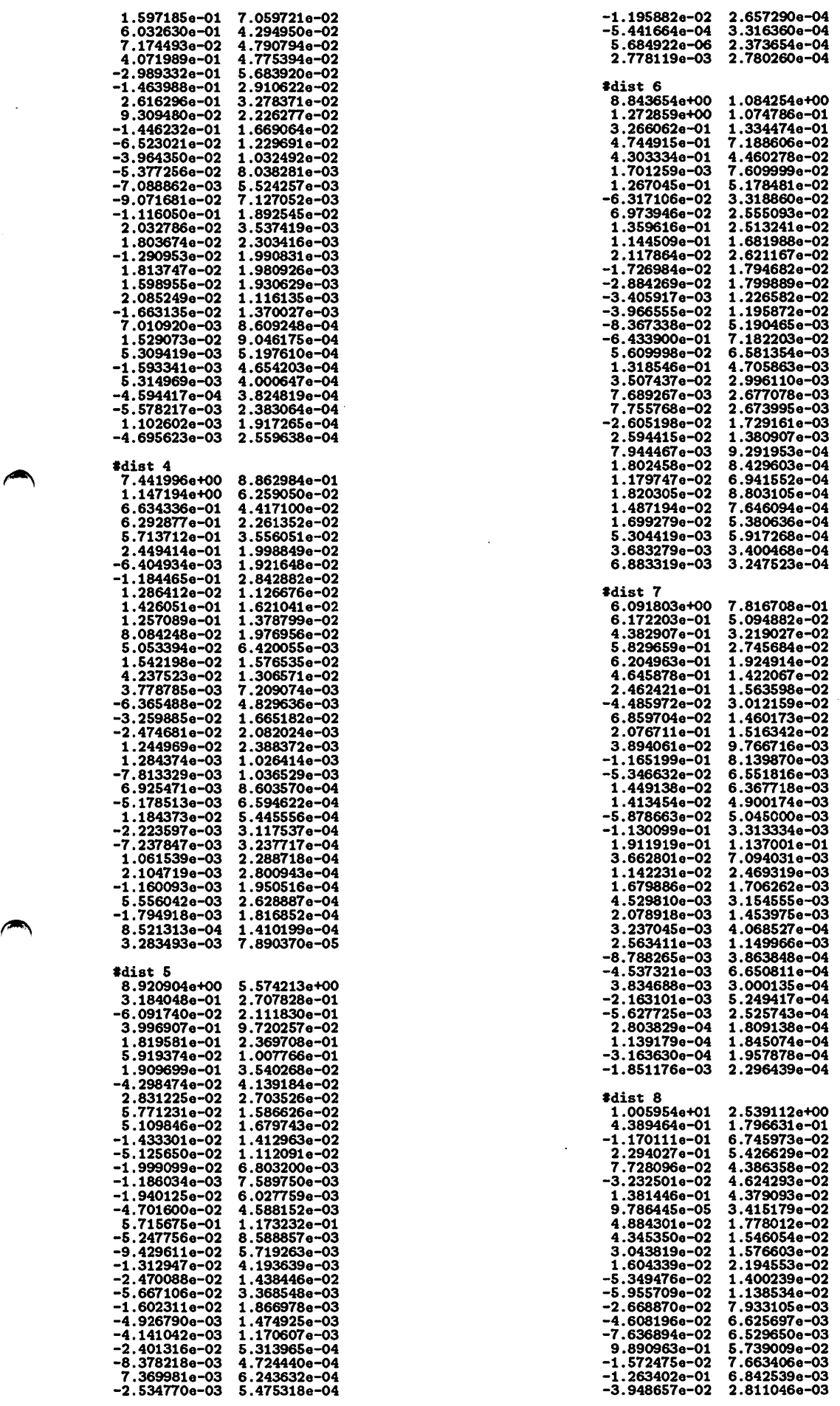

```
4.901678e-04<br>-8.862891e-02<br>-4.349846e-02<br>-4.349846e-02<br>-1.943580e-02<br>-2.248026e-02<br>-2.913454e-02<br>-2.039939e-02<br>-1.556884e-02
 -2.365826e-03 
-7.276458e-03 
1.131821e-02
    dist 9<br>6.702360e+00<br>9.006189e-01<br>6.326790e-01<br>4.328576e-01<br>2.566331e-01
 1.563300e-01 
1.063132e-01 
2.362370e-01 
2.408388e-01 
5.670900e-02 
-1.239188e-01 
 -7.835049a-02<br>
-4.391424a-03<br>
-4.717431a-02<br>
-4.924520a-02<br>
-3.599771e-02<br>
-4.144310a-02<br>
-4.842755a-03<br>
-3.086974a-02<br>
-3.392570a-03<br>
-3.69986a-03<br>
1.452986a-02-S.104321e-03 
-7.282S89e-03 
-3.706513e-03 
1.61S214e-02 
-9.439203e-04 
-7.S97602e-03 
4.001839e-03 
7.388026e-03 
1.929606e-03 
                                        3.459620e-03<br>3.058117e-03<br>3.058117e-03<br>1.254798e-03<br>7.729820e-04<br>7.729820e-04<br>5.307304e-04<br>5.317039e-04
                                        3.6666S2e-04 
4.000917e-04 
4.109821e-04 
                                         1.080441e+o0 
                                        9.387335e-02<br>
2.122362e-02<br>
1.993609e-02<br>
1.609126e-02<br>
2.034960e-02<br>
2.019425e-03<br>
3.197634e-03<br>
3.893344e-03<br>
3.893341e-03<br>
2.50513e-021.071714e-02<br>
6.114315e-03<br>
6.480179e-03<br>
3.165454e-02<br>
5.537776e-03<br>
5.537776e-03<br>
5.387776e-03<br>
9.386519e-04<br>
1.122021e-03<br>
1.122021e-03<br>
6.064857e-04<br>
5.050367e-04
                                        S.071938e-04 
4.013768e-04 
3.6S1821e-04 
3.985710e-04 
3.717391e-04 
2.026381e-04 
2.095356e-04 
1.SS16S2e-04 
8.941702e-OS 
; ========= Output Probability Density Distribution ===..
  ; #outp [ outp label ]<br>; [ mix num ]
  ; [ dist label ] [ Ill veight] ,.................... 
 outp0 
2 
 0 4.864574e-01 
8 6 .135426e-01 
outp1 
\frac{2}{1}1 3.662454e-01 
6 6,337546e-01 
#outp 2
 2 
2 7.355011e-01 
5 2.644989e-01 
outp3 
 2 
 3 6,034622e-01 
7 4,965378e-01 
outp4 
 2 
4 6.610864e-01 
9 4.389136e-01 
 ; ========== HMnet Condition ========<br>; #total_state [ total state num ]<br>; #max_segment [ factor num ]<br>; #factor_num [ factor num ]
itotal_state 5
#max_segment 4
                                                                                                                                                          ; ======== Factor Element ========
                                                                                                                                                           ; #element<br>; [ element list ]<br>;
                                                                                                                                                         element
                                                                                                                                                         uaoinge-q
                                                                                                                                                          element
                                                                                                                                                         bdg
                                                                                                                                                         element
                                                                                                                                                         i a u e o j 
                                                                                                                                                           ; ,_.--------~ ニニ Tied Factor Element =,', ,― N I
; 書tiecl..element
; [ tied element list ] , 
                                                                                                                                                          *tied_element
                                                                                                                                                          MBT
                                                                                                                                                           j 1"'1,--, 1↑↑, -= State Attribute~......... ...... ..... 
;書state [ state label ] ; [ element list ] , ........... . ; [ preceding state list ] 
                                                                                                                                                         ; <br>; [ preceding state list ]<br>; [ succeeding state list ]
                                                                                                                                                           ; [ tied outp num ]
                                                                                                                                                           ; [ outp label ] [ sample num ] 
                                                                                                                                                          ; [ tied elmenet list] , . . . . . . . . . . . ........ . , ................ . ; [ sel'f-loop prob ] [ transition prob ] , 
                                                                                                                                                          state0 
uaoinge-q 
b d 
                                                                                                                                                          iane o i
                                                                                                                                                          \frac{4}{1}1 
0 425 
                                                                                                                                                         IIBT 
                                                                                                                                                             7.97014Se-01 
2.02985Se-01 
                                                                                                                                                          #state 1<br>uaoinge-q<br>iaueoj<br>iaueoj<br>-1<br>1<br>1 425
                                                                                                                                                          1.425KBT 
7.314703e-01 2.68S297e-01 
                                                                                                                                                          state. 
2 u a o 1 ng e -q 
                                                                                                                                                         g<br>iaueoj<br>3
                                                                                                                                                          \zeta_11 
2 293 
                                                                                                                                                         BHT
                                                                                                                                                           8.804139e-01 1.195861e-01 
                                                                                                                                                                             39e-01 1.195861e-01<br>3<br>ng e - q<br>o j
                                                                                                                                                         u a o i<br>g<br>i a u e<br>-1<br>2<br>3 293<br>MHT
                                                                                                                                                          #state 4<br>uaoinge - q<br>b d<br>iaueoj
                                                                                                                                                           8.414395e-01 1.585605e-01
                                                                                                                                                          4.425KHT • 
                                                                                                                                                            7.871327e-01 2.128673e-01
```
#factor\_num 3

 $\overline{\phantom{a}}$ 

 $\cdot$ 

 $\vdots$ 

 $\bullet$ 

 $\cdot$ 

## 付録 2 HMnet生成時のログファイルの例

3音素 (/b/, /d/, /g/) 用の HMnet 作成時に得られたログファイル (HMnet.log)

. ••••••••••••••••••••••••••••••••••••••••••••••••••••••• , , , • <≪SSS-Toolltit Version 1.1»>• ;;; • Copyright(C) 1993 Jun-ichi TAIAKI• ;;;• ATR Interpret:m Telephony Research Laboratories• ;;; • SpeeJ Processing Depart ent• ;;;• 2-2 Biltari iSeilta-cho Sor吐エー <sup>&</sup>lt; yoto 619-02 • ;;;• Tel : 07749-S-131F• , , • (Direct): 07749-6-1379• ., • <sup>F</sup>立 : 07749-6-1308•  $\begin{array}{ccccc} \text{...} & \text{...} & \text$ ;; <<< Generate HMnet by SSS Algorithm >>> :: Output Mo<br>
:: Model Sav<br>
:: [Sample]<br>
:: Parameter<br>
:: Total Fra<br>
:: Total Fra<br>
:: Min. Fram<br>
:<br>
: Total Stat  $\vdots$  [Elnet] Ålgorithm Type : SSS<br>Max. State Humber : 20<br>Max. Temporal Segment Humber : 4 Factor Splitting Priority : 1/0,1/2<br>Tied Element : MHT Tied Element : M<br>Factor Mumber : 3 Factor Mumber : 3<br>
Main Element : 5 d g ; Main Element<br>; Output Model File Hame<br>; Model Save Step Output Model File &ame : .• /Test/B et,3cons/.. Model Save Step : S p17" 9<br>0<br>10<br>10<br>10<br>10 lar 514:37:48 19:<br>: uaoinge - q<br>: bdg<br>: iaueoj  $\begin{array}{cccc} 3.5575086405 & 4.0917746 - 05 \\ 3.5578366405 & 9.2147066 - 05 \\ 3.5585766405 & 2.0799236 - 04 \\ 3.5601376405 & 4.3831246 - 04 \\ 3.5629356405 & 7.8529346 - 04 \end{array}$ ?arameter Dimension : 34<br>
of the Sample Bumber : 718<br>
of the Frame Length : 9971<br>
in. Frame Length : 9971<br>
in. Frame Length : 4<br>
atte : Fri Mar 5 14:37:48 1993<br>
cate : 0<br>
Clement1] : b d g<br>
Clement2] : i a u e o j<br>
Clement Ceeeeeeeeeee<br>Ceeeeeeee<br>61roote tjr008936098278286 ...<br>190893609827770622443425<br>190892243425 ... de10050318067149323793<br>Abe 00956 00956 00956 00956 00956 .. c um<br>bo "t on the state of outside the state of the state of the state of the state of the state of the state of the state of the state of the state of the state of the state of the state of the state of the state of the state of .<br>. ys<br>. ys ilogu.com<br>022224924924710cm<br>02224924710cm .<br>Manazarta brate: U<br>
[Element0] : u a o i ng e - q<br>
[Element1] : b d g<br>
[Element2] : i a u e o j e 414903866753T aM v f Doo菖" rongmete.1]514824860837339363Fb .<br>.<br>. -c<br>Dd :<br>: [s a<br>Sac<br>j , Lam<br>, Par ; Tied Element : NHT<br>
; Main Element : 3<br>
; Main Element : 3<br>
; Output Model File Hame : .../Test<br>
; Cample]<br>
; Parameter Dimension : 34<br>
; Total Phone Sample Humber : 718<br>
; Total Frame Length : 9971<br>
; Min. Frame Length ,.,.,.,.,.,.,.,.,.,.,.,.,.,., .......... : 34 : 718 : 9971 : 4 TotalState: 2 / Total Outp: 2 Date: Fri llar 6 14:38:36 1993 SpliteeState : 0 Split State : 1 - 0<br>State : 0<br>[ElementO] : u a o i ng e - q [Element1] : b d g [Element2] : i a u e o j<br>Outp : 0 ( Sample Mumber : 718 ) [Element● ] : IIBT State: 1<br>[ElementO]: u a o i ng e - q<br>[Element1]: b d g [Element2] : i au e o j 0utp: 0 ( Sample Mumber: 718 )<br>
[Element\*] : MHT<br>
Used Sample : 100.000 %<br>
0 3.6S7299e+05 0.000000e+00<br>
1 3.749246e+05 2.452418e-02<br>
2 3.771647e+05 5.054557e-03<br>
3 3.783203e+05 3.054557e-03 3.783203e+05 3.054557e-03<br>3.789411e+05 1.638148e-03<br>3.790589e+05 3.109094e-04 S 3.790S89e+oS 3.109094e-04 6 3.7908S9e+oS 7.114S64e-OS 7 3.790985e+05<br>8 3.791060e+05 8 3.791060e+o6 1;9927S9e-OS 9 3. 791120e+oS 1. 583823e-OS

 $\curvearrowright$ 

10 3.791184e+o5 1.672140e-05 11 3.791239e+o5 1.454462e-05 Iteration Times : 11<br>Total Probability : 3.791239e+05<br>Allophone Model Humber : 1 Accumulative State Humber : 2<br>Modeling Efficiency : 1.000000<br>CPU Time : 31.510 sec Total State : 3 / Total Outp : 3<br>Date : Fri Mar 5 14:40:23 1993<br>Splitee State : 0 Split State:  $0/2$  (Factor: 1) I State: 0 [ElementO] : u a o i ng e -q ~Element1] : b d Element2] : i au e o j Outp: 0 ( Sample Humber: 425 ) [Element\*] : MBT State: 2 [ElementO] : u a o i ng e -q [Element1] : g [Element2] : i au e o j 0utp : 0 ( Sample Number : 293 )<br>
[Element\*] : MHT<br>
Used Sample : 100.000 %<br>
0 3.759599e+05 0.000000e+00<br>
1 3.832626e+05 1.905420e-02<br>
2 3.847943e+05 3.835033e-03<br>
3 3.862757e+05 3.835033e-03<br>
4 3.881013e+05 4.703933e-03<br> 9 3.913001e+05 1.533814e-03<br>10 3.916404e+05 8.689140e-04<br>11 3.918015e+05 4.113912e-04<br>1teration Times : 11<br>Technon Times : 11<br>Total Probability : 3.918015e+05<br>Allophone Model Humber : 2<br>Accumulative State Humber : 4<br>Modeli Tota1State: 4 / Total Outp: 4 Date: Fri Kar S 14:42:13 1993 SpliteeState : 1 . Split State : 1 / 3 ( Factor : 1 )<br>State : 1 [ElementO] : u a o i ng e -q [Element1J : b d [Element2] : i au e o j  $0$ utp:  $0$  ( Sample Humber: 425) [Element\*] : MHT State: 3<br>[ElementO]: u a o i ng e - q [Elementl] : g [Element2] : i au e o j Outp : 0 ( Sample Humber : 293 ) [Element\*] : MHT<br>Used Sample : 100.000 %<br>0 3.876204e465 0.000000e+00<br>1 3.942262e+05 1.675624e-02<br>2 3.963582e+05 5.379064e-03<br>3 3.985838e+05 5.583759e-03<br>4 4.017926e+05 5.000759e-03<br>6 4.017926e+05 3.000440e-03<br>6 4.026555e+0 을. 7 4.032473e+05 1.467471e-03<br>
8 4.035864e+05 8.404198e-04<br>
4.038596e+05 4.488822e-04<br>
10 4.038596e+05 2.275951e-04<br>
11 4.039120e+05 1.297173e-04<br>
Iteration Times : 11<br>
Jotal Probability : 4.039120e+05<br>
Allophone Model Mumbe Total State: 5 / Total Outp: 5<br>Date: Fri Mar 5 14:43:56 1993<br>Splite State: 0<br>State: 0<br>State: 0 \* State : 0<br>[Element0] : u a o i ng e - q

```
[Element1] : b d<br>[Element2] : i a u e o j
     Outp : O ( Sample Mumber : 425 )
      [Element*] : MHT
     State:4 
[ElementO] : u a o i ng e -q 
     {[Element1]} : b d<br>{[Element2]} : i a u e o jOutp: 0 (Sample 
    Outp : 0 ( Sample Number : 425 )
     [Element*] : MHT<br>Used Sample : 59.192 %<br>0 4.025357e+05 0.000000e+00<br>1 4.076613e+05 1.257309e-02<br>2 4.087723e+05 2.718062e-03<br>3 4.102390e+05 3.575070e-03
    \begin{array}{cccc} 1 & 4.076613e+05 & 1.257309e-02 \\ 2 & 4.087723e+05 & 2.718062e-03 \\ 3 & 4.102390e+05 & 3.575070e-03 \\ 4 & 4.112076e+05 & 2.355639e-03 \\ 5 & 4.117482e+05 & 1.312876e-03 \end{array}5 4.117482e+o5 1.312876e-03 
6 4.123126e+o5 1.368973e-03 
   7 4.130258e+o5 1.726762e-03 
8 4.13S036e+oS 1.155382e-03 
9 4.137473e+oS S.8888S8e-04 
10 4.138798e+os 3.202608e-04 
11 4.139683e+oS 2.138351e-04 
     Iteration Times : 11<br>Total Probability : 4.139683e+05<br>Allophone Model Eumber : 2<br>Accumulative State Fumber : 5<br>Modeling Efficiency : 1.000000<br>CPU Time : 27.260 sec
     Total State: 6 / Total Outp: 6<br>Date: Fri Mar 5 14:45:27 1993<br>Splite State: 1<br>State: 5 - 1<br>State: 1
     [ElementO]: u a o i ng e - q
      [Element1] : b d<br>[Element2] : i a u e o j
     Outp: 0 ( Sample Mumber: 425 )
     [Element•] : KBT 
# State: 5
     [Element0] : u a o i ng e - q[Element1] : b d<br>[Element2] : i a u e o j
     Outp: 0 ( Sample Mumber: 425 )
     [Element*] : MHT<br>Used Sample : 59.192 %<br>1 4.078932e+05 0.000000e+00<br>1 4.139286e+05 1.458075e-02<br>2 4.151872e+05 3.031558e-03<br>3 4.165906e+05 3.368775e-03<br>5 4.173623e+05 1.848902e-04<br>6 4.175823e+05 5.267992e-04<br>6 4.178052e+05
   7 4.181006e+os 7.066034e-04 
8 4.182783e+0S 4.248357e-04 
9 4.184312e+oS 3.6S6376e-04 
10 4.18S943e+o5 3.89S27Se-04 
11 4.188020e+o5 4.9S9320e-04 
     Iteration Times : 11
     Total Probability : 4.188020e+05<br>
Allophone Model Bumber : 2<br>
Accumulative State Fumber : 6<br>
Modeling Efficiency : 1.000000<br>
CPU Time : 36.360 sec
     TotalState: 7 / Total Outp: 7 
Date : Fri Kar S 14:47:24 1993 
SpliteeState: S 
$ \text{Split State}: 5 / 6 \text{ (Factor}: 1)}<br>$ \text{State}: 5[ElementO] : u a o i ng e -q 
      [Element1] : d 
[Element2] : i au e o j 
     Outp : 0 ( Sample Number : 203 )
      [Element*] : MHT
State:6 
      [ElementO] : u a o i ng e - q
      [Element1] : b<br>[Element2] : i a u e o j
     Outp: 0 ( Sample Number : 222 )
     (Element*) : MHT<br>
Used Sample : 59.192 %<br>
0 4.147136e+05 0.00000e+00<br>
1 4.205157e+05 1.379743e-02<br>
2 4.208289e+05 7.444505e-04<br>
3 4.209462e+05 2.784594e-04
     4 4.210312e+05 2.019571e-04<br>
5 4.211060e+05 1.776656e-04<br>
6 4.211800e+05 1.757068e-04<br>
7 4.212672e+05 2.070335e-04<br>
8 4.213830e+05 2.748133e-04<br>
9 4.215195e+05 3.238211e-04
   10 4.216683e+o5 3.S27649e-04 
11 4.218677e+oS 4.728014e-04 
# Iteration Times : 11
```

```
Total Probability : 4.218677e+O5<br>Allophone Model Eumber : 3<br>Accumulative State Eumber : 10<br>Modeling Efficiency : 1.428571<br>CPU Time : 37.310 sec
    TotalState: 8 / Total OutJ: 8 
Date:Fri Ka
S14:49:23 993 
SpliteeState: 0 
     Split State : 0 / 7 ( Factor : 1 )<br>State : 0<br>[ElementO] : u a o i ng e - q
     (Elementli: b<br>[Element2] : i au e o j
     Outp: 0 (Sample lumber: 222) 
     [Element*] : MITState : 7 
     [ElementO] : u a o i ng e -q 
     [El ent1] : d 
[Element2] : i a u e o j 
     Outp: 0 (Sample lumber: 203) 
     (Element*] : MHT<br>
Used Sample: 59.192 %<br>
0 4.164410e+05 0.000000e+00<br>
1 4.223954e+05 1.409678e-02<br>
2 4.231335e+05 5.60443e-04<br>
4 4.231335e+05 5.789648e-04<br>
5 4.23385e+05 2.171180e-04<br>
5 4.233858e+05 2.171180e-04
  6 4.234332e+05 1.119120e-04<br>7 4.234628e+05 6.994163e-05<br>8 4.235042e+05 6.96463e-05<br>9 4.236023e+05 9.762578e-05<br>9 4.236023e+05 2.315638e-04<br>10 4.237609e+05 3.742687e-04<br>11 4.238936e+05 3.130874e-04<br>11 tration Times : 11<br>Tot
     Total State: 9 / Total Outp: 9<br>Date: Fri Mar 5 14:51:21 1993<br>Splitee State: 4
* Split State: 4 / 8 ( Factor: 1 )<br>* State: 4
     [ElementO] : u a o i ng e -q 
     [Element1] : d 
[Element2] : i au e o j 
     Outp: 0 ( Sample Mumber: 203 )
     [Element*] : MHT
State : 8 
     [ElementO] : u a o i n g e - q[Element1] : b [Element2] : i a u e o jOutp: 0 (Sample Number: 222)<br>[Element*]: MHT
  [Element*] : MHT<br>
Used Sample : 59.192 %<br>
4.182995e+05 0.000000e+00<br>
1 4.239493e+05 1.332680e-02<br>
2 4.249404e+05 2.332136e-03<br>
4.256211e+05 1.69338e-03<br>
4.266211e+05 1.697360e-03<br>
5 4.264147e+05 7.946890e-04<br>
6 4.266518e+0
     Iteration Times: 11<br>
Total Probability: 4.272618e+05<br>
Allophone Model Immber: 3<br>
Accumulative State lumber: 10<br>
Modeling Efficiency : 1.111111<br>
CPU Time: 37.380 sec
    Total State : 10 / Total Outp : 10<br>Date : Fri Mar 5 14:53:20 1993<br>Splitee State : 1
     Split State: 1 / 9 ( Factor: 1 )<br>State: 1<br>[ElementO]: u a o i ng e - q
     [Element1] : b<br>[Element2] : i a u e o j
     Outp: 0 (Sample lumber: 222) 
     [Element*] : KBT 
$ State: 9
     [Element0] : u a o i ng e - q
     [Element1] : d<br>[Element2] : i a u e o jOutp: 0 ( Sample Number: 203)
     [Element*] : MHT<br>Used Sample : 59.192 %
```
 $\blacktriangleright$ 

.<br>إ

 $\mathfrak{f}$ .

```
0 4.214651e+OS O.OOOOOOe+OO 
1 4.272781e+OS 1.360463e-02 
2 4.279616e+OS 1.597178e-03 
3 4. 28438Se+OS 1.11310Se-03 
       4 4.287998e+OS 8.424766e-04 
5 4.291338e+OS 7.785317e-04 
      4 4.287998e+OS 8.424766e-04<br>5 4.291338e+OS 7.785317e-04<br>6 4.295155e+OS 8.886243e-04<br>7 4.298206e+OS 7.097390e-04
 7 4.298206e+05 7.097390e-04<br>8 4.299837e+05 3.794559e-04<br>9 4.301049e+05 2.817102e-04<br>10 4.302211e+05 2.701863e-04<br>11 4.303505e+05 3.006789e-04<br># Total Probability : 4.303505e+05<br># Total Probability : 4.303505e+05<br># Modell M
 # Total State : 11 / Total Outp : 11<br># Date : Fri Mar  5 14:55:14 1993<br># Splitee State : 6
# Split State : 6 / 10 (Factor : 0) 
       State : 6 
[ElementO] : u a o i ng e 
      [Element1] : b<br>[Element2] : iaueoj
       [Element2] : i a u e o j 
       Outp : O ( Sample Number : 161 )
 [Element*] : MHT<br># State : 10<br>
[Element1] : b<br>
[Element1] : b<br>
[Element2] : i a u e o j<br>
Outp : 0 ( Sample Mumber : 61 )
 [Element•] : MHT 
# Used Sample : 30.919'I. 
0 4.266604e+OS O.OOOOOOe+OO 
1 4.301743e+OS 8.168443e-03 
2 4 .306701e+OS 1.151244e-03 
    \begin{array}{cccc} 3& 4.311724e+05& 1.164876e-03\\ 4& 4.317097e+05& 1.244646e-03\\ 5& 4.322973e+05& 1.359281e-03\\ 6& 4.326470e+05& 8.082489e-04\\ 7& 4.33639e+05& 5.011339e-04\\ 8& 4.330005e+05& 3.154088e-04\\ 9& 4.331213e+05& 2.788406e-11 4.333352e+OS 2.117744e-04 
IterationTimes : 11 
# Total Probability : 4 .333352e+OS 
# Allophone Model !lumber : 4 
AccumulativeState !lumber : 14 
 ModelingEfficiency : 1.272727 
# CPU Time : 20.090 sec 
# Total State : 12 / Total Outp : 12 
Date : Fri Mar 5 14:56:18 1993 
# Splitee State : 3 
    Split State : 3 / 11 ( Factor : 0 )
      State : 3 
[ElementO] : u a o i ng e 
       [Element!] : g 
       [Element2] : au e o J 
      Outp : 0 \overline{( Sample Jumber : 220 )<br>[Element*] : MHT
[Element*] : MHT<br># State : 11<br>| [Element1] : -<br>| [Element1] : g<br>| [Element2] : i a u e o j
       Outp : 0 (Sample Number : 73) 
 [Element*] : MHT 
# Used Sample : 40.808'I. 
0 4.330550e+OS O.OOOOOOe+OO 
1 4.362964e+OS 7.429381e-03 
2 4.374052e+OS 2.534959e-03 
3 4.381269e+OS 1.647273e-03 
4 4.388237e+05 1.587835e-03<br>
5 4.395170e+05 1.577346e-03<br>
6 4.400059e+05 1.7111226e-03<br>
7 4.402614e+05 5.804305e-04<br>
8 4.404195e+05 3.589550e-04<br>
8 4.405350e+05 2.621849e-04<br>
9 4.406350e+05 1.721734e-04<br>
10 4.406109e+05 1
 # Total State : 13 / Total Outp : 13<br># Date : Fri Mar  5 14:57:06 1993<br># Splitee State : 2
 # Split State : 2 / 12 (Factor : 0) 
# State : 2 
[ElementO] : u a o i ng e
```
]-ill

 $\bigcirc$ 

 $\bigcirc$ 

```
[Element1] : g<br>[Element2] : i a u e o j<br>Outp : O ( Sample Number : 220 )
      [Element•] : MHT 
 # State : 12 
[ElementO] : -
      [Element!] : g 
      [Element2] : i a u e o j<br>Outp : 0 ( Sample Mumber : 73 )
   [Element*] : MHT<br>
Used Sample : 40.808 %<br>
4.366001e+05 0.000000e+00<br>
1 4.401014e+05 7.955559e-03<br>
2 4.413947e+05 2.154017e-03<br>
4.423475e+05 2.154017e-03<br>
4 4.32497e+05 2.035366e-03<br>
5 4.437918e+05 1.221593e-03<br>
7 4.441579e
   11 4 .443941e+o5 1.348788e-04 
      Iteration Times : 11
 * Total Probability : 4.443941e+05<br>* Allophone Model Mumber : 5<br>* Accumulative State Mumber : 16<br>* Modeling Efficiency : 1.230769<br>* CPU Time : 14.900 sec
 # Total State : 14 / Total Outp : 14 
# Date : Fri Mar 5 14:57:54 1993 
SpliteeState : 0 
    Split State : 0 / 13 (Factor : 2)
      State : 0 
[ElementO] : u a o i ng e - q 
      [Element1] : b<br>[Element2] : i u e j
     Outp : 0 (Sample Number : 126) 
 [Element•] : MHT 
# State : 13 
      [ElementO] : u a o i ng e - q<br>[Element1] : b<br>[Element2] : a o<br>Outp : O ( Sample Number : 96 )
 |Element*] : MHT<br>
# Used Sample : 30.919 %<br>
# 0 4.389921e+05 0.000000e+00<br>
1 4.431725e+05 9.432884e-03<br>
2 4.443980e+05 2.757589e-04<br>
4 446271e+05 7.190658e-04<br>
4 4.451472e+05 7.190658e-04<br>
5 4.455207e+05 8.383484e-04<br>
5 4.
     Total State : 15 / Total Outp : 15<br>Date : Fri Mar  5 14:58:58 1993<br>Splitee State : 5
 SplitState : 5 / 14 (Factor : 0) 
# State : 5 
     [ElementO] : u a o i ng e 
      [Element!] : d 
[Element2] : i a u e o j 
     Outp : 0 (Sample Number : 134) 
     [Element*] : MHT
     State : 14 
[ElementO] : -q 
      [Element!] : d 
[Element2] : i a u e o j 
      Outp : O ( Sample Number : 69 )
     [Element*] : MHT<br>
Used Sample : 28.273 %<br>
0 4.440356e+05 0.00000e+00<br>
1 4.468522e+05 6.303054e-03<br>
2 4.472970e+05 6.944654e-04<br>
3 4.475740e+05 6.189724e-04
     4 4.477987e+05 5.016212e-04 
     5 4.479916e+05 4.307152e-04 
6 4.4817060+05 3.993653e-04 
     7 4.484330e+05 5.852216e-04 
   8 4 .488399e+05 9 .065305e-04 
9 4.491259e+05 6.368027e-04 
10 4.492503e+05 2.769573e-04 
11 4.493333e+05 1.845238e-04 
10 4.492503e+05 2.7<br>11 4.493333e+05 1.8<br>11 # Iteration Times : 11
```

```
* Total Probability : 4.493333e+05<br>* Allophone Model Number : 8<br>* Accumulative State Number : 28<br>* Modeling Efficiency : 1.866667<br>* CPU Time : 17.680 sec
      Total State : 16 / Total Outp : 16<br>Date : Fri Mar  5 14:59:56 1993<br>Splitee State : 7
\frac{1}{2} Split State : 7 / 15 ( Factor : 2 )
      State : 7 
[ElementO] : u a o i ng e -q 
      [Element1] : d<br>[Element2] : i a o<br>Dutp : O ( Sample Number : 175 )
      [Element•] : MHT 
      State : 15 
[ElementO] : u a o i ng e -q 
       [Element1] : d<br>[Element2] : e<br>Jutp : O ( Sample Number : 28 )
     [Element*] : MHT<br>
0 4.447208e+05 0.000000e+00<br>
1 4.475435e+05 0.000000e+00<br>
1 4.475435e+05 0.000000e+00<br>
2 4.479793e+05 9.727748e-04<br>
4 4.48444e45 5.979875e-04<br>
4 4.48444e45 4.833452e-04<br>
4 4.48444e45 4.833452e-04<br>
5 4.486
 # Modeling Efficiency : 2.250000<br># CPU Time : 17.660 sec
 # Total State : 17 / Total Outp : 17<br># Date : Fri Mar  5 15:00:52 1993<br># Splitee State : 6
     Split State : 6 / 16 (Factor: 0)
      State : 6<br>[Element0] : u a o i e<br>[Element1] : b<br>[Element2] : i a u e o j
      Outp : 0 ( Sample Mumber : 149 )
      [Element•] : MHT 
State : 16 
\bullet[ElementO] : ng 
[Element!] : b 
[Element2] : au e o j 
 0utp : 0 ( Sample Number : 12 )<br>
[Element*] : MHT<br>
Used Sample : 30.919 %<br>
0 4.429082e+05 0.000000e+00<br>
1 4.472947e+05 9.806692e-03<br>
2 4.486298e+05 1.070601e-03<br>
3 4.491106e+05 1.070601e-03<br>
3 4.491106e+05 1.070601e-03<br>
4 
      Total State : 18 / Total Outp : 18<br>Date : Fri Mar  5 15:01:56 1993<br>Splitee State : 7
      Split State : 7 / 17 ( Factor : 0 )<br>State : 7
     [ElementO] : u a o ng -q 
[Element1] : d<br>
[Element2] : i a o<br>
Outp : 0 (Sample Number : 147)<br>
[Element*] : MHT<br>
# State : 17<br>
[Element1] : d<br>
[Element1] : d<br>
[Element2] : i a o<br>
Outp : 0 (Sample Number : 28)
     [Element*] : MHT
```
I Used Sample : 28.273): 0 4.459035e+05 O.OOOOOOe+oO 1 4.487661e+05 6.378871e-03 2 4.492019e+05 9.703257e-04 3 4.494913e+05 6.436360e-04 4 4.497180e+05 5.041053e-04 5 4.499059e+05 4.178411e-04 6 4.500437e+o5 3.061235e-04 4.500437e+05 5.001235e-04<br>4.502837e+05 5.328906e-04<br>4.506959e+05 9.146489e-04 8 4.506959e+05 9.146489e-04<br>9 4.510026e+05 6.800310e-04<br>10 4.511928e+05 4.214887e-04<br>11 4.513711e+05 3.950975e-04<br>11 4.513711e+05 3.950975e-04<br>Teration Times : 1<br>ALlophone Model Number : 13<br>Accumulative State Number : 48<br>M Total State : 19 / Total Outp : 19<br>Date : Fri Mar 5 15:02:54 1993<br>Splitee State : 8 Split State : 8 / 18 ( Factor : 2 )<br>State : 8 [Element•] : u a o i ng e - q [Element1] : b<br>[Element2] : i a e j Cutp: 0 ( Sample Number : 117 )<br>[Element\*] : MHT [Element\*] : MHT<br>
State : 18<br>
[Element0] : u a o i ng e - q<br>
[Element1] : b<br>
[Element2] : u o<br>
0 (Sample Number : 105)<br>
0 1.460149e+05 0.000000e+00<br>
0 4.460149e+05 0.000000e+00<br>
2 4.505658e+05 1.010037e-02<br>
2 4.519943e+05 Total Probability : 4.531004e+05<br>Allophone Model Humber : 19<br>Accumulative State Number : 72<br>Modeling Efficiency : 3.789474<br>CPU Time : 20.200 sec # Total State : 20 / Total Outp : 20<br># Date : Fri Mar 5 15:03:58 1993<br># Splitee State : 2 Split State :  $2 / 19$  (Factor :  $2$ ) State : 2 [ElementO] : u a o i ng e [Element1] : g<br>[Element2] : i u o j Outp : 0 (Sample Humber : 96) [EJ.ement•] : KHT State : 19 [ElementO] : u a o i ng e  $[Element1] : g$ [Element2] : a e<br>Dutp : 0 ( Sample Number : 124 ) [Element"'] : KHT . UsedSample : 30.641): 0 4.513163e+05 O.OOOOOOe+OO 1 4.534413e+05 4.686322e-03 2 4.539700e+05 1.164760e-03 2 4.539700e+05 1.164760e-03<br>3 4.541695e+05 4.390748e-04 4 4,543019e+05 2.915417e-04 5 4.544927e+05 4.198686e-04 6 4.548461e+05 7.768048e-04 7 4.551949e+05 7.662957e-04 8 4.553983e+05 4.467028e-04 9 4.555255e+o5 2.793365e-04 10 4.556035e+05 1.710111e-04<br>11 4.556508e+05 1.038771e-04<br># Iteration Times : 11<br># Total Probability : 4.556508e+05<br># Iteration Model Number : 20<br># Modeling Efficiency : 3.700000<br># CPU Time : 10.200 sec